## eDocument Enrollment – Retail Digital Banking

Log into Digital Banking

From the Dashboard, select **Accounts**.

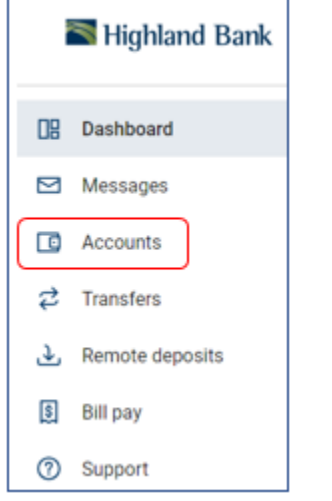

From the account screen, select **Settings**.

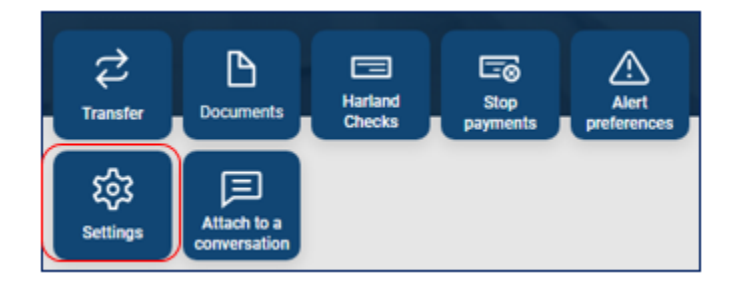

Scroll down to the **Documents**section.

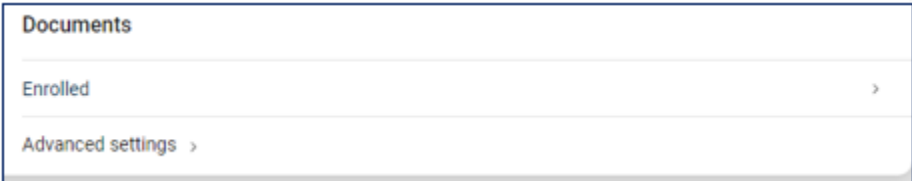

## Select **Advanced Settings**

Document options will appear.

Select **Sign Up/Changes**.

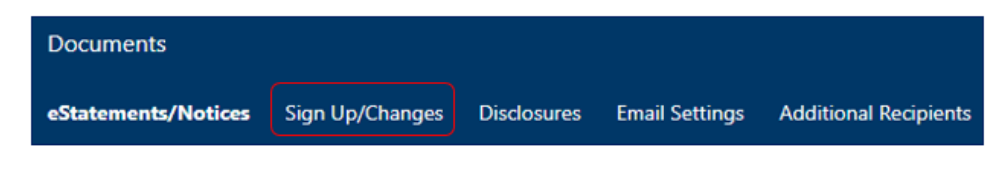

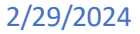

## eDocument Enrollment – Retail Digital Banking

All available accounts will be listed and available to be enrolled or unenrolled into e-statements.

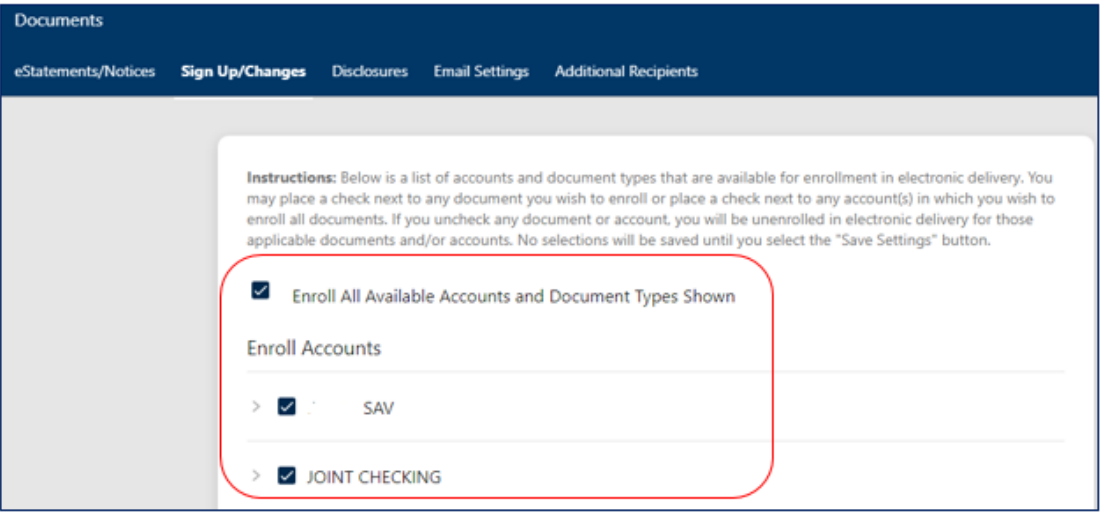

2/29/2024